# 3D принтер и уникальный русский стиль: изготовление штампа для набойки на ткани

**Реализация наставничества и сетевое взаимодействие в группах художественного и технического творчества на занятиях** 

**в системе дополнительного образования**

Мастер-класс по созданию изделия на 3D принтере Из авторского курса дополнительной общеобразовательной общеразвивающей программы «Я – дизайнер» педагога дополнительного образования Илюхиной Ульяны Юрьевны СП «ДОД ДЮЦ Открытие» ГБОУ СОШ с. Красный Яр

## 1. Создание файла штампа для 3D печати

Материалы и инструменты:

• 1. Ноутбук

• 2. Программа векторной графики – Inkscape

• 3. Доступ в Интернет

- 4. Регистрация Google аккаунта
- 5. Регистрация в онлайн-программе Tinkercad

 $\sqrt{\frac{8}{5}}$ 

### История создания набивных тканей

Набойка (набивка) — вид декоративно-прикладного искусства; получение узора, монохромных и цветных рисунков на ткани ручным способом при помощи форм с рельефным узором, а также ткань с рисунком (набивная ткань), полученным этим способом. Формы для набойки изготовляют резные деревянные (манеры) или наборные (наборные медные пластины с гвоздиками), в которых узор набирается из медных пластин или проволоки. При набивке на ткань накладывают покрытую краской форму и ударяют по ней специальным молотком (киянкой) (отсюда название «набойка», «набивка»). Для многоцветных рисунков число печатных форм должно соответствовать числу цветов.

Изготовление набойки — один из древних видов народного декоративно-прикладного искусства, в России технология изготовления набивных тканей известна, по меньшей мере с X века. Массовое производство набойки и расцвет промыслов, занимающихся изготовлением набивных тканей, пришёлся на XVIII — первую половину XIX века. В XVIII веке в русской набойке были распространены крупные сложные узоры, требовавшие известного мастерства для получения ровного рисунка. В XIX веке стали распространены более мелкие рисунки. Небольшие набивные доски стали предметом повседневного обихода

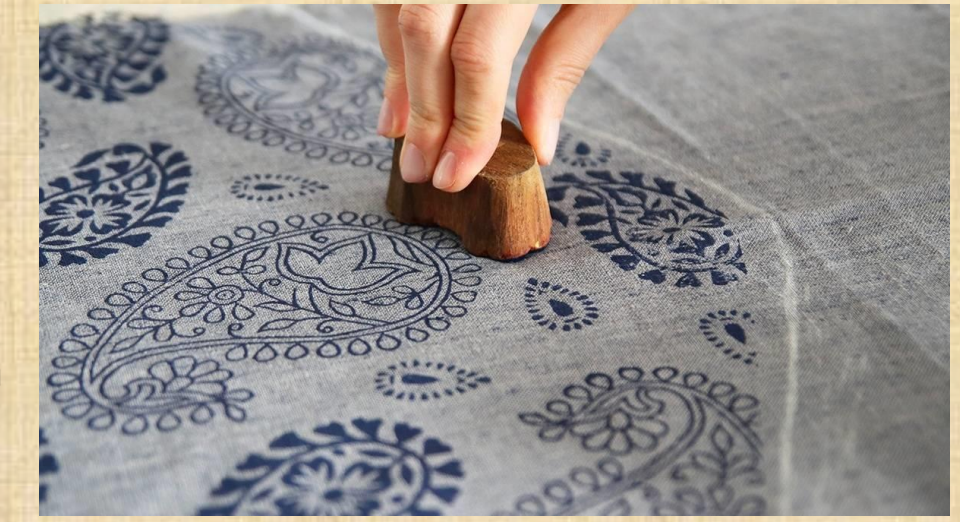

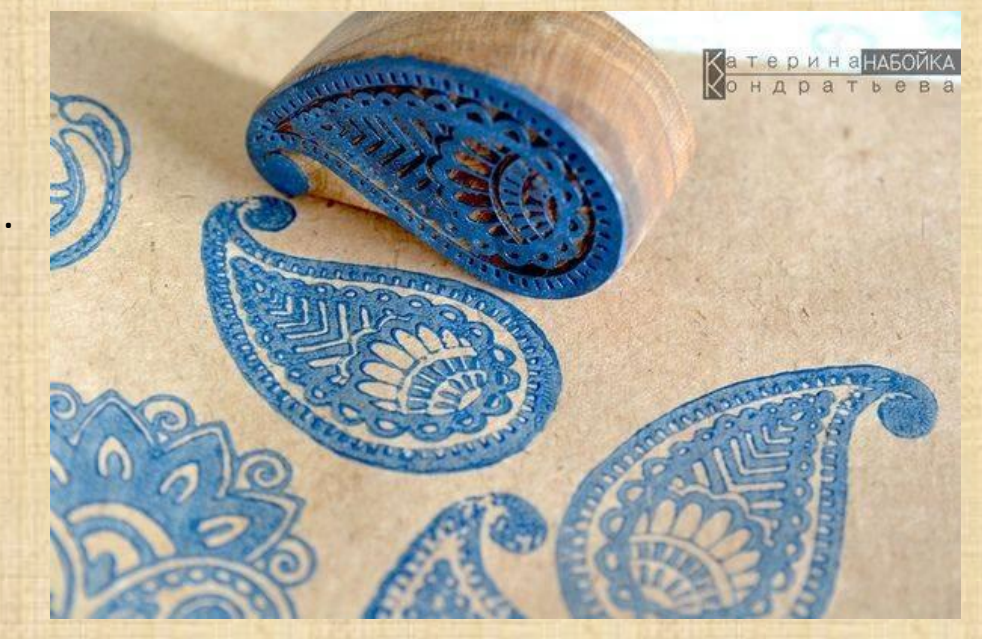

## Задание: Создать модель набойки для ткани для печати на 3D принтере, используя программы: Inkscape Tinkercad Cura

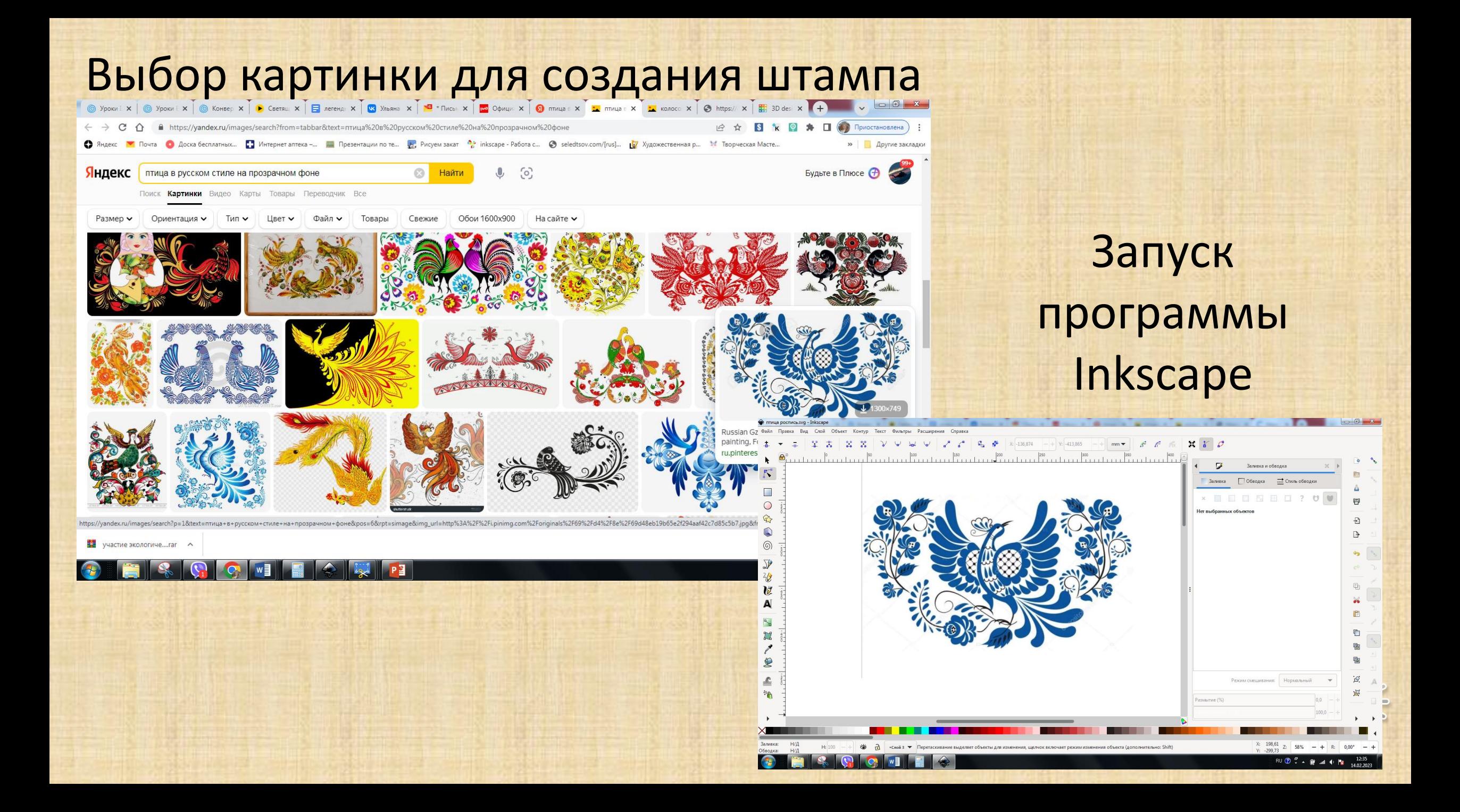

### Во вкладке «Контур» нажать «Векторизовать растр»

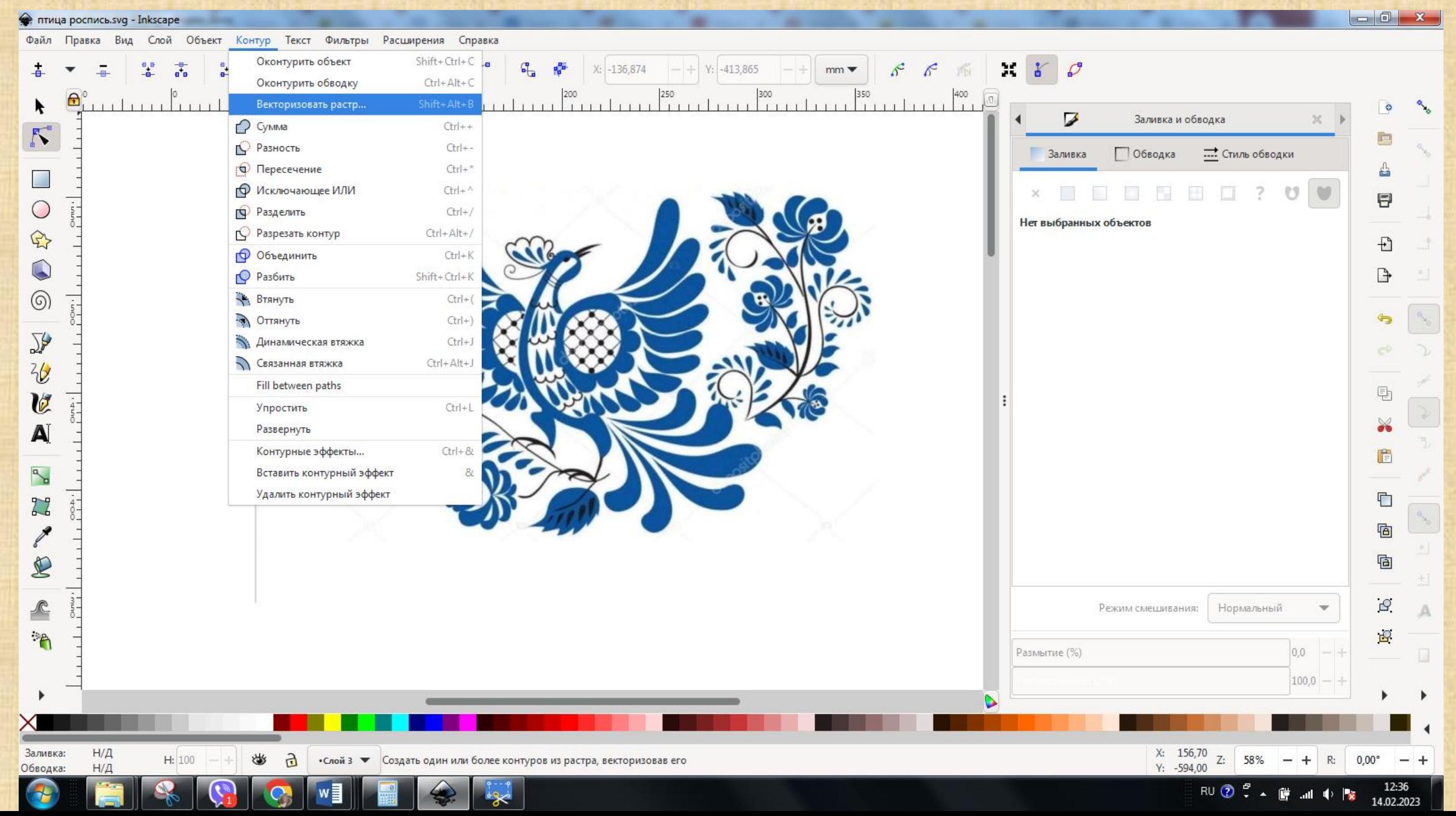

### Готовое изображение

• "птица рос Файл Правка Вид Слой Объект Контур Текст Фильтры Расширения Справка

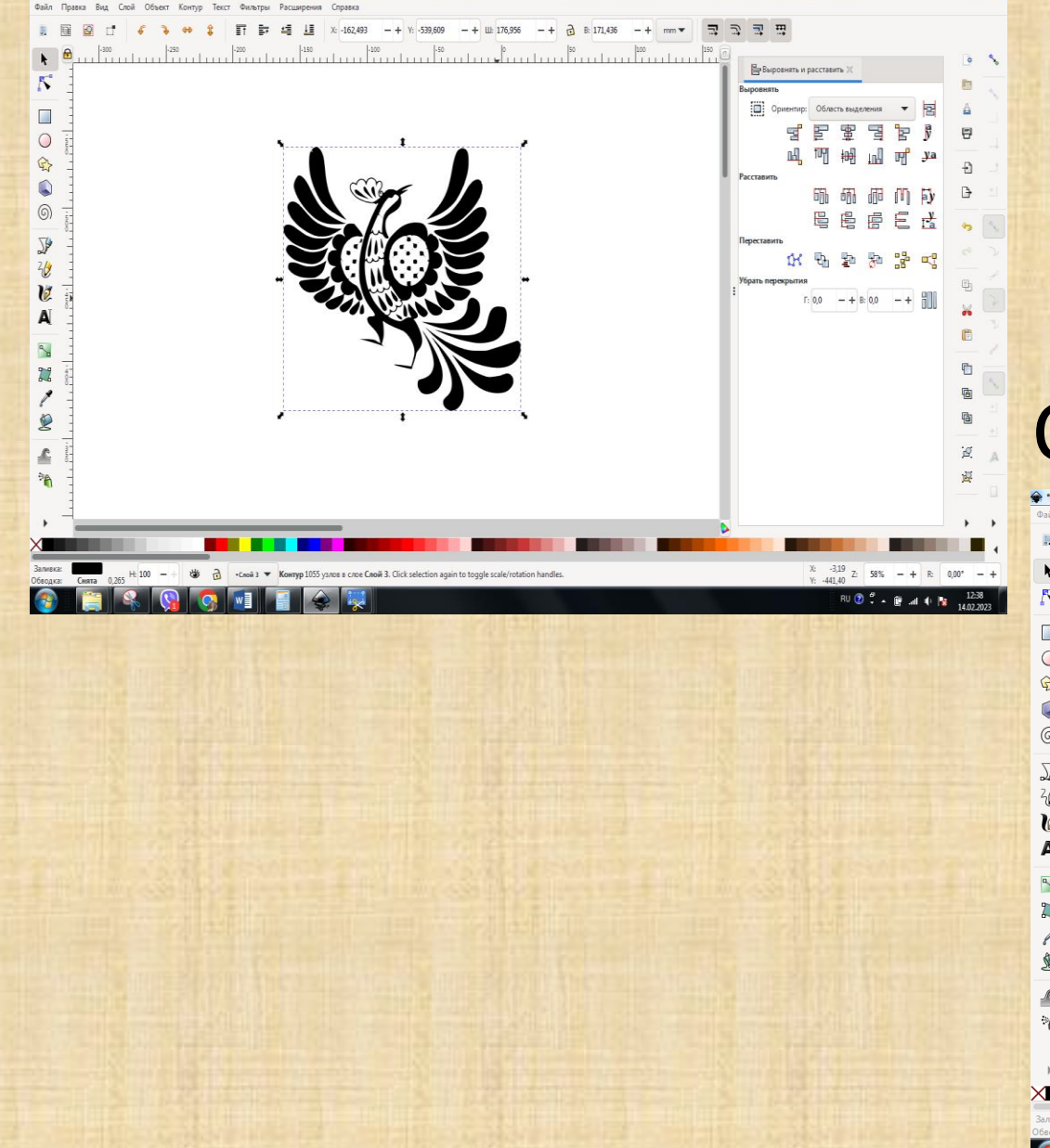

### Сохранить файл в формате «SVG»

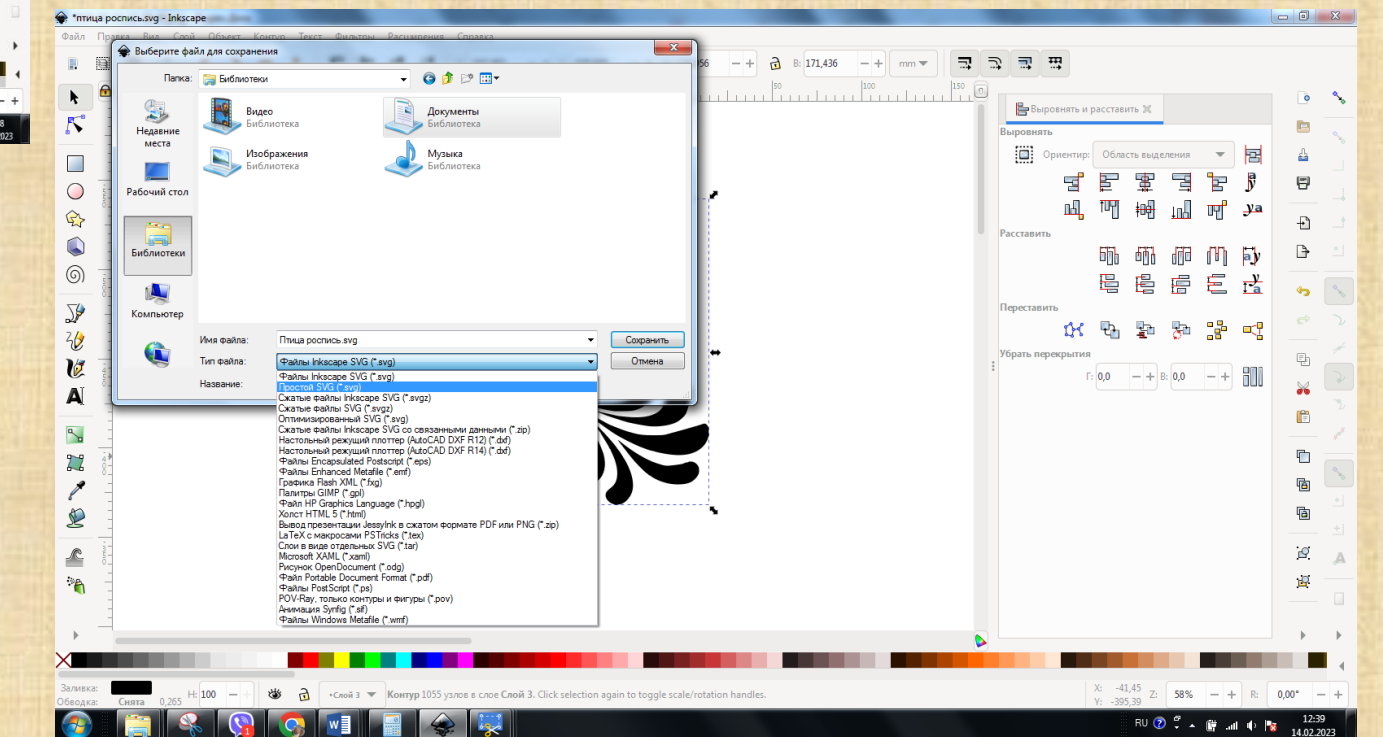

### В браузере открыть программу Tinkercad

• Установите Яндекс Браузер - 180

◎ Haim | ↓ 士

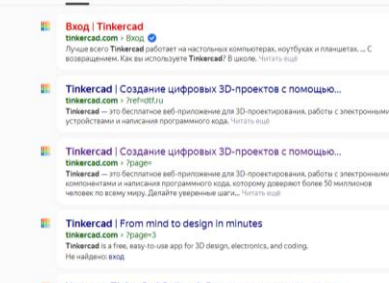

Поиск Картинан Видео Карты Товары Переводчик Все

• Уроки по TinkerCad Online. 1. Регистрация и авторизация... outube.com > watc

Яндекс

тинкеркад вход

### Нажать кнопку «Создать» новый проект

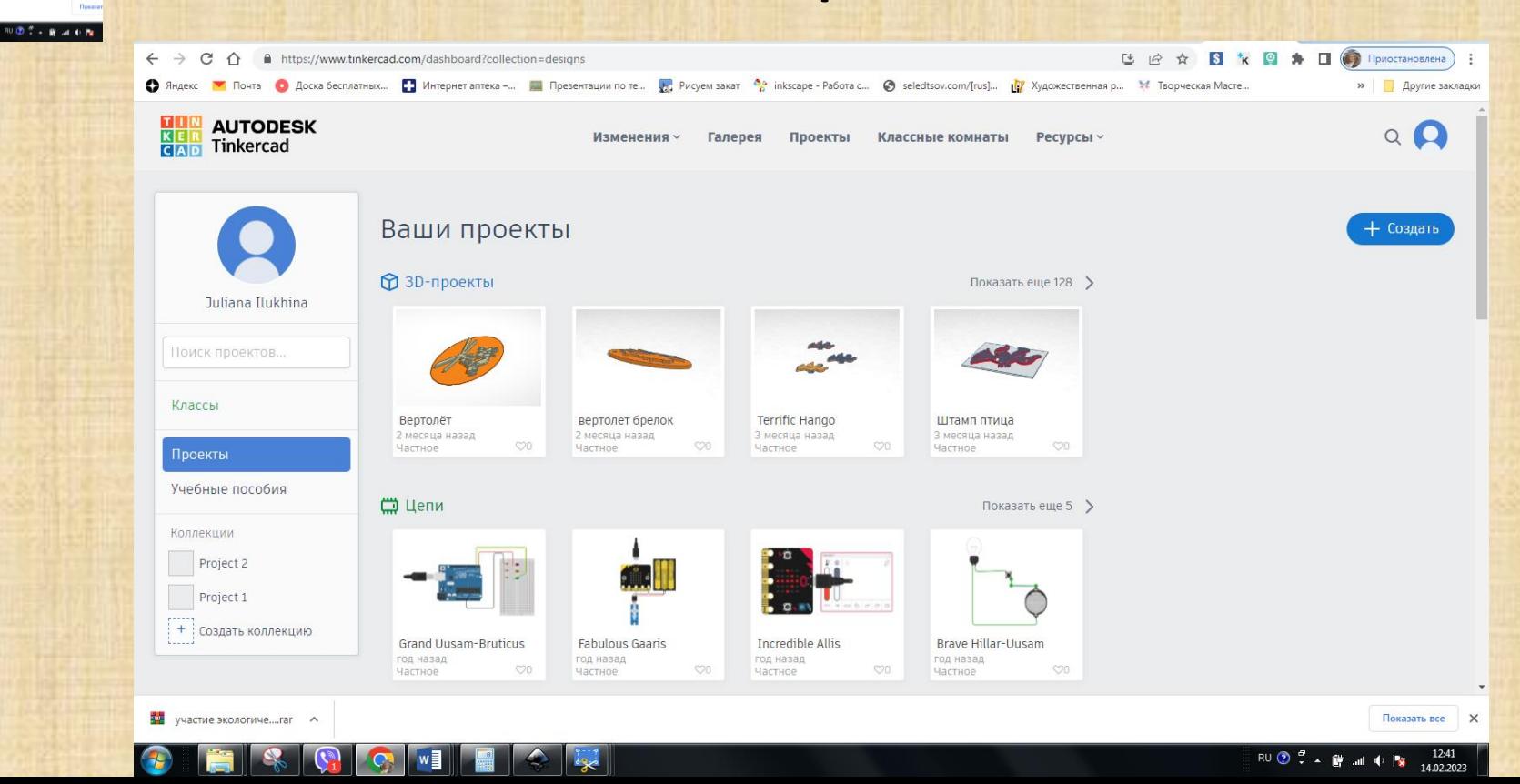

### Импортировать сохранённый файл

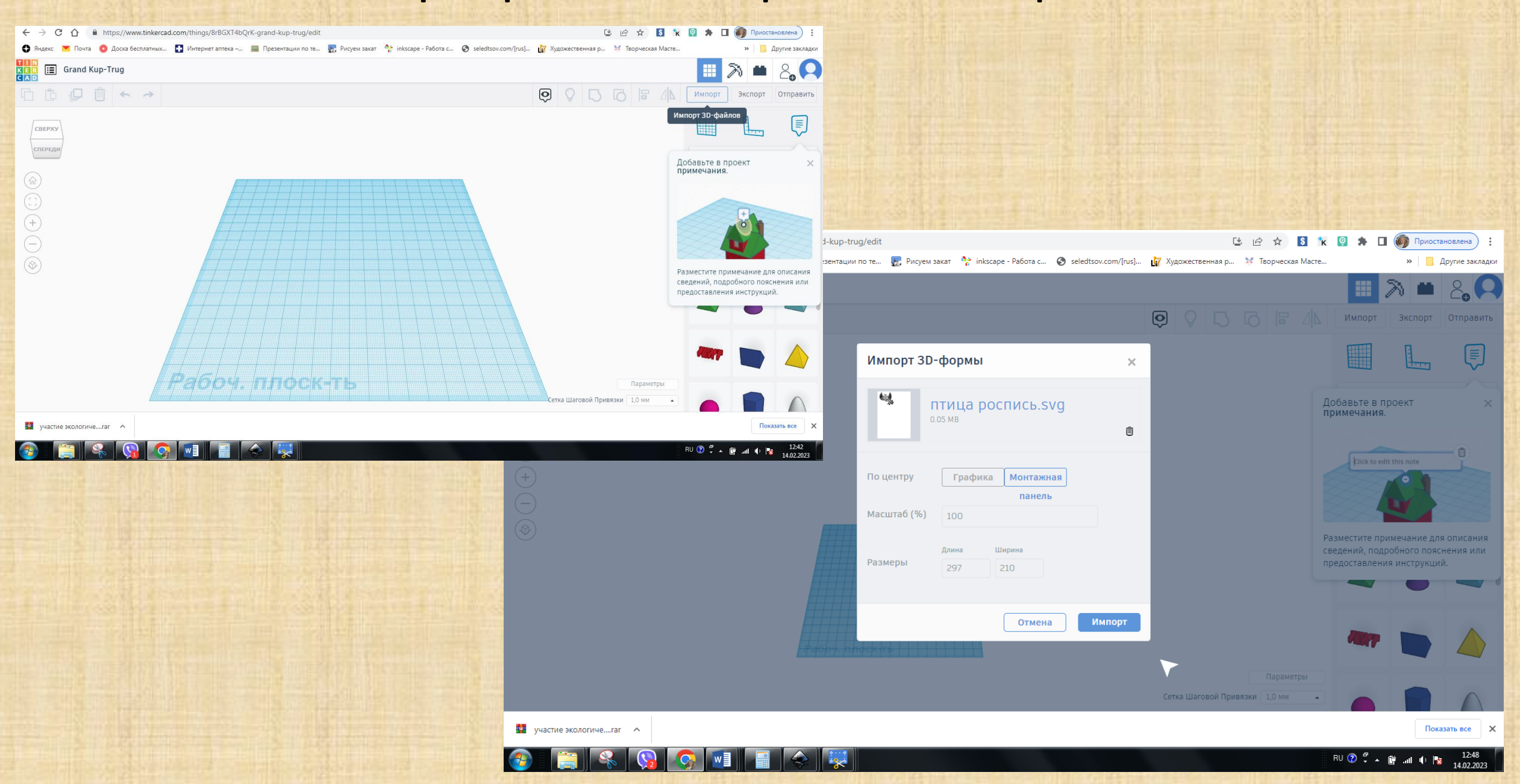

### Создание модели для 3D печати

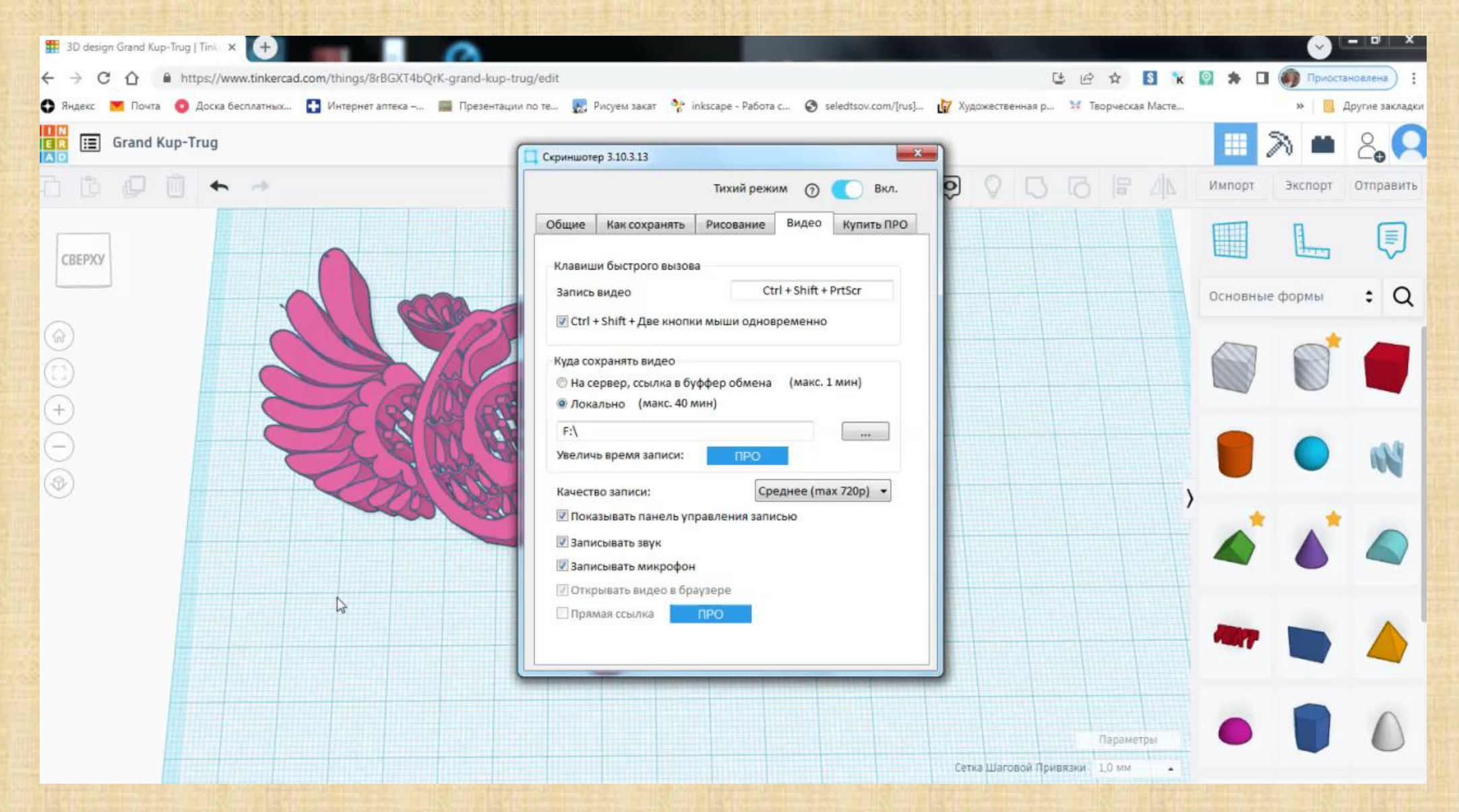

### Подготовка модели для 3D печати в программе Cura

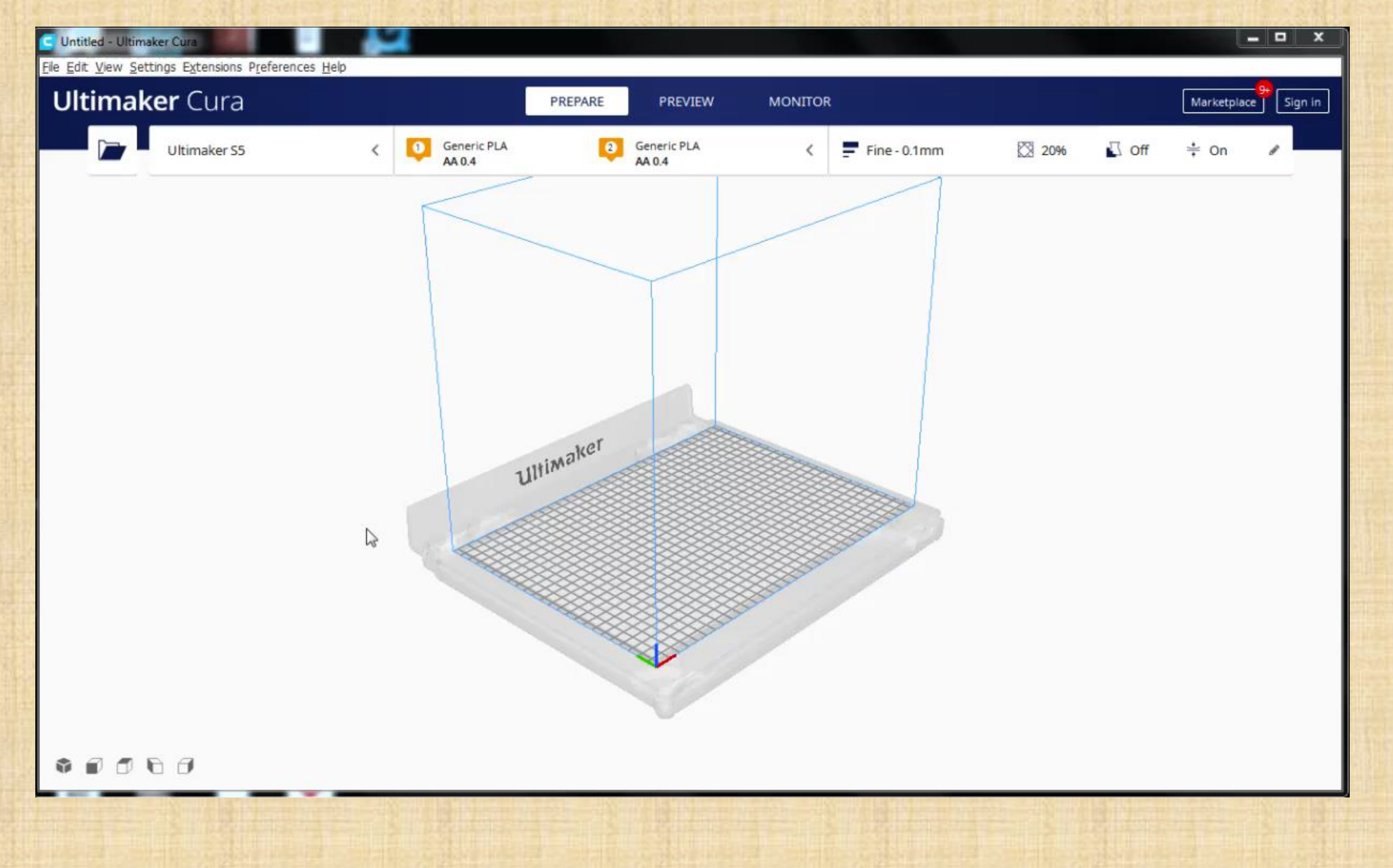

## Второй этап работы – печать на 3D принтере

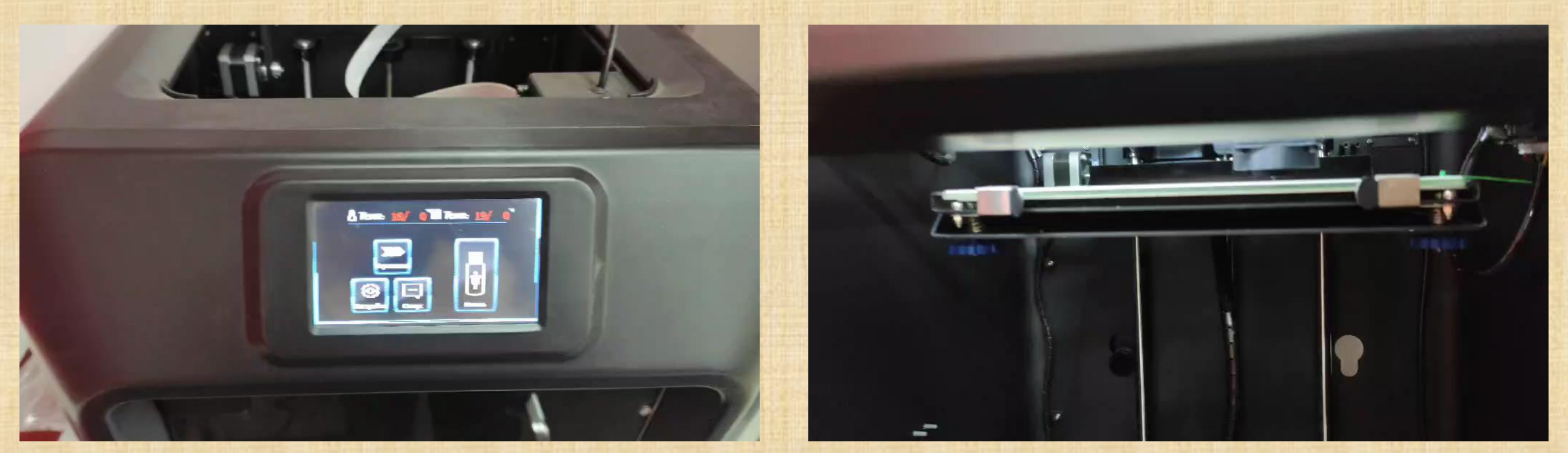

 $200$ 

### Получение готового изделия

#### **Физкультминутка**

А сейчас мы отдохнем И разминку проведем. Не ленитесь, повторяйте, Настроенье поднимайте. - Чтобы строчки прочитать, нужно головой вращать. Breed, and a Michel , a MONINGOLOGY - Кто не будет повторять, Не получит нынче пять. Bread, Bridge in Briefeld, a WITCHIN Haoboner – Кисть от мышки занемела, Просит отдыха все ∫еЛ Одолела всех дремота, Даже думать неохота? меаксупо онтаруккА, меаминдоп ухревк икуР. Пальцы в кулачок сжимаем И раз пять так повторяем. **HOGT** шея и<sub>де</sub>ни<sup>р</sup> Dot Super Seem пора.<br>Руки вы в локтях согните и плечами покрутите.

- За компьютером сидели, Долго в монитор глядели, Так устали наши ∭∭ ... И для ∭ 3 – зарядка - встряска.

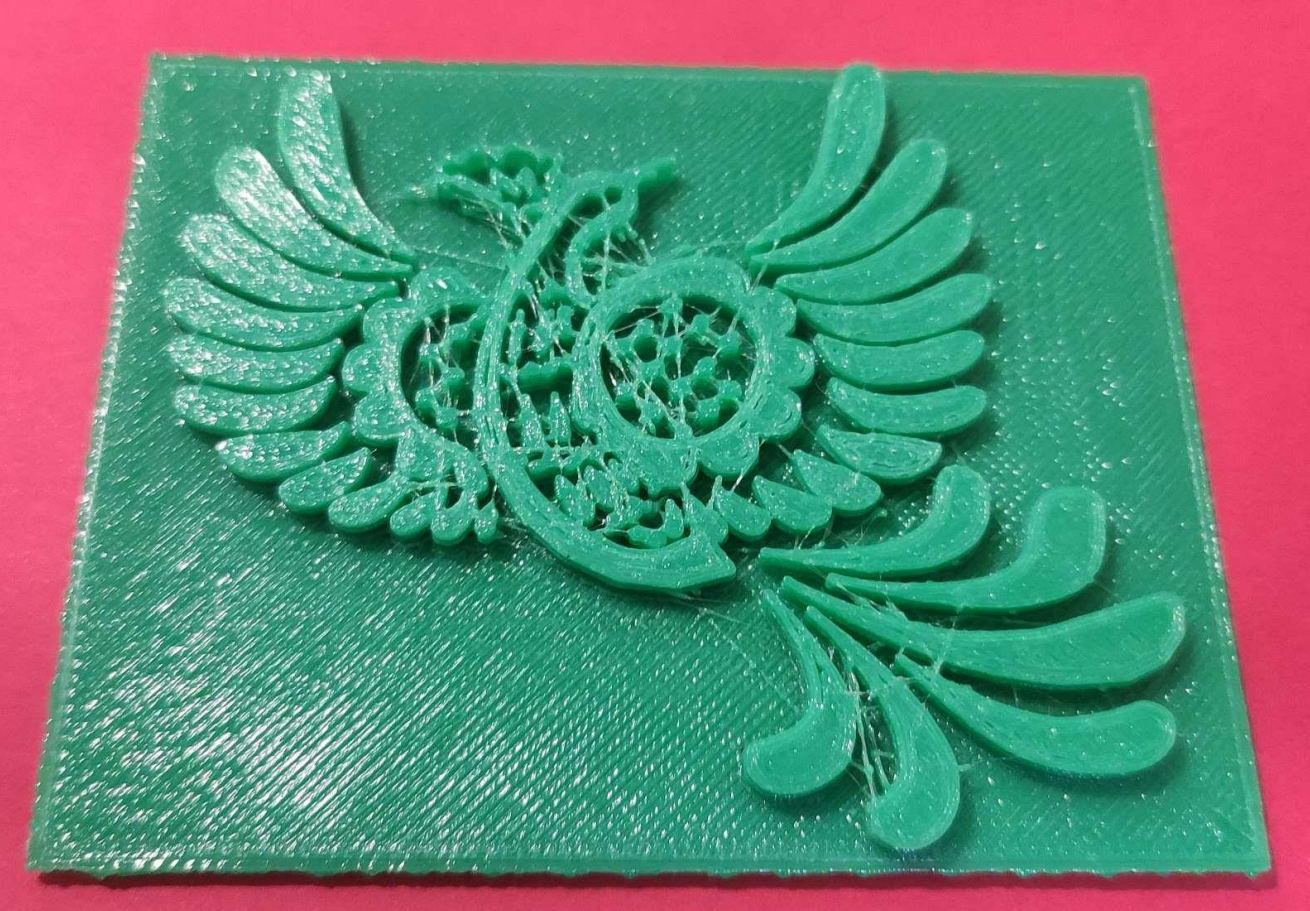

#### Применение штампа для создания рисунка на ткани

#### **Инструменты и материалы:**

- 1. Хлопчатобумажная ткань
	- 2. Акриловые краски
		- $\cdot$  3. Штампы
- 4. Спонжи для нанесения краски
	- 5. Подложка под ткань

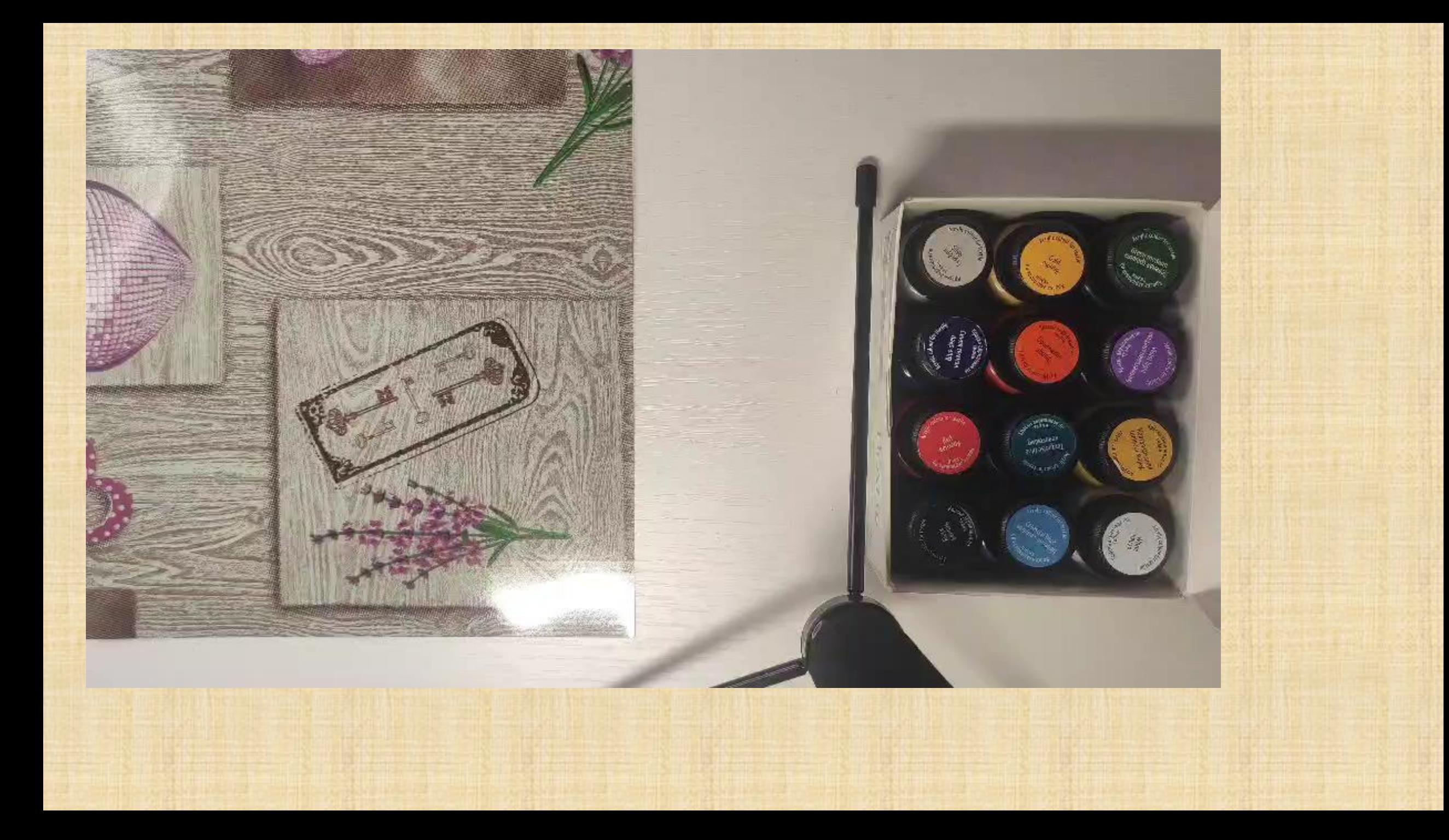

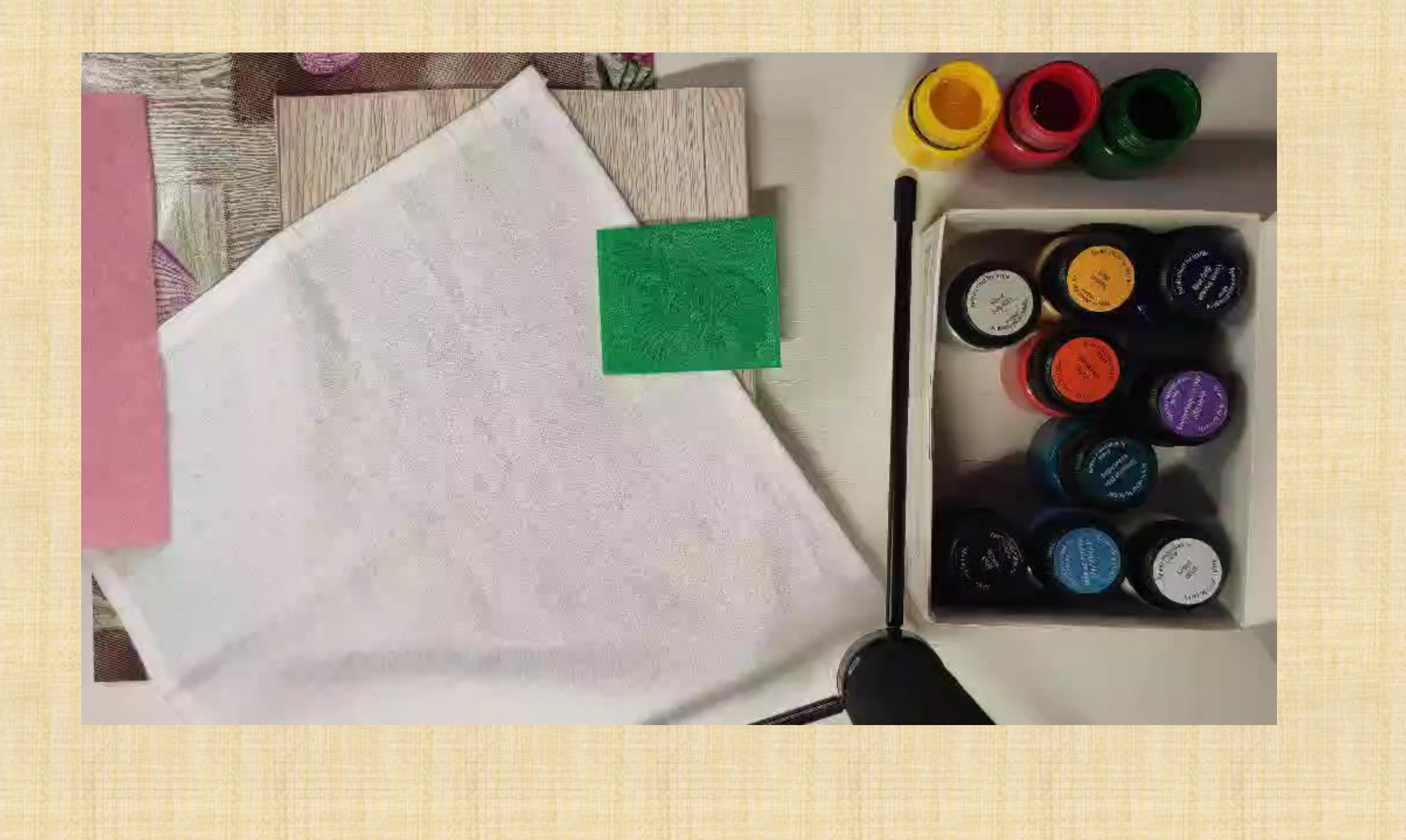

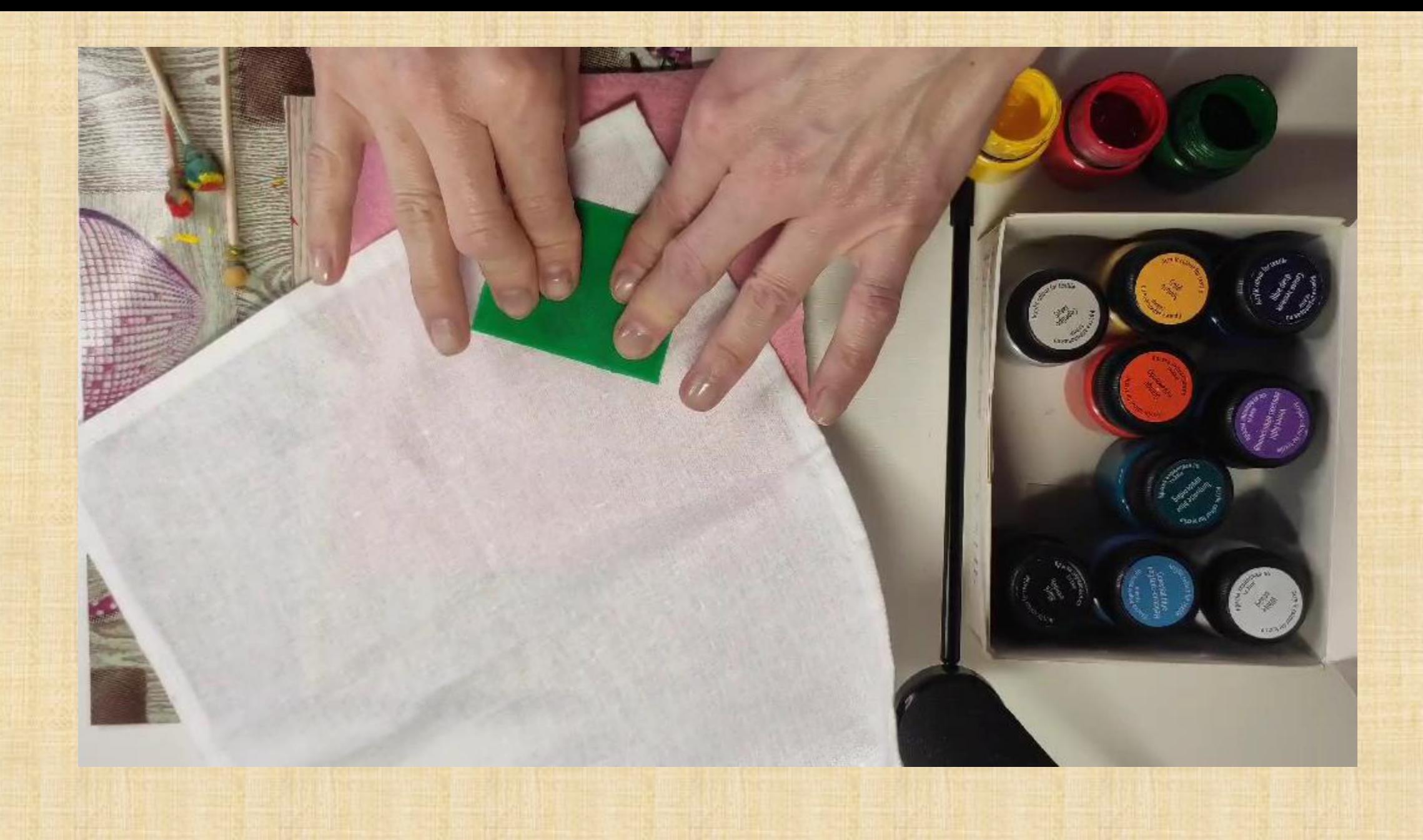

## Итоговая работа

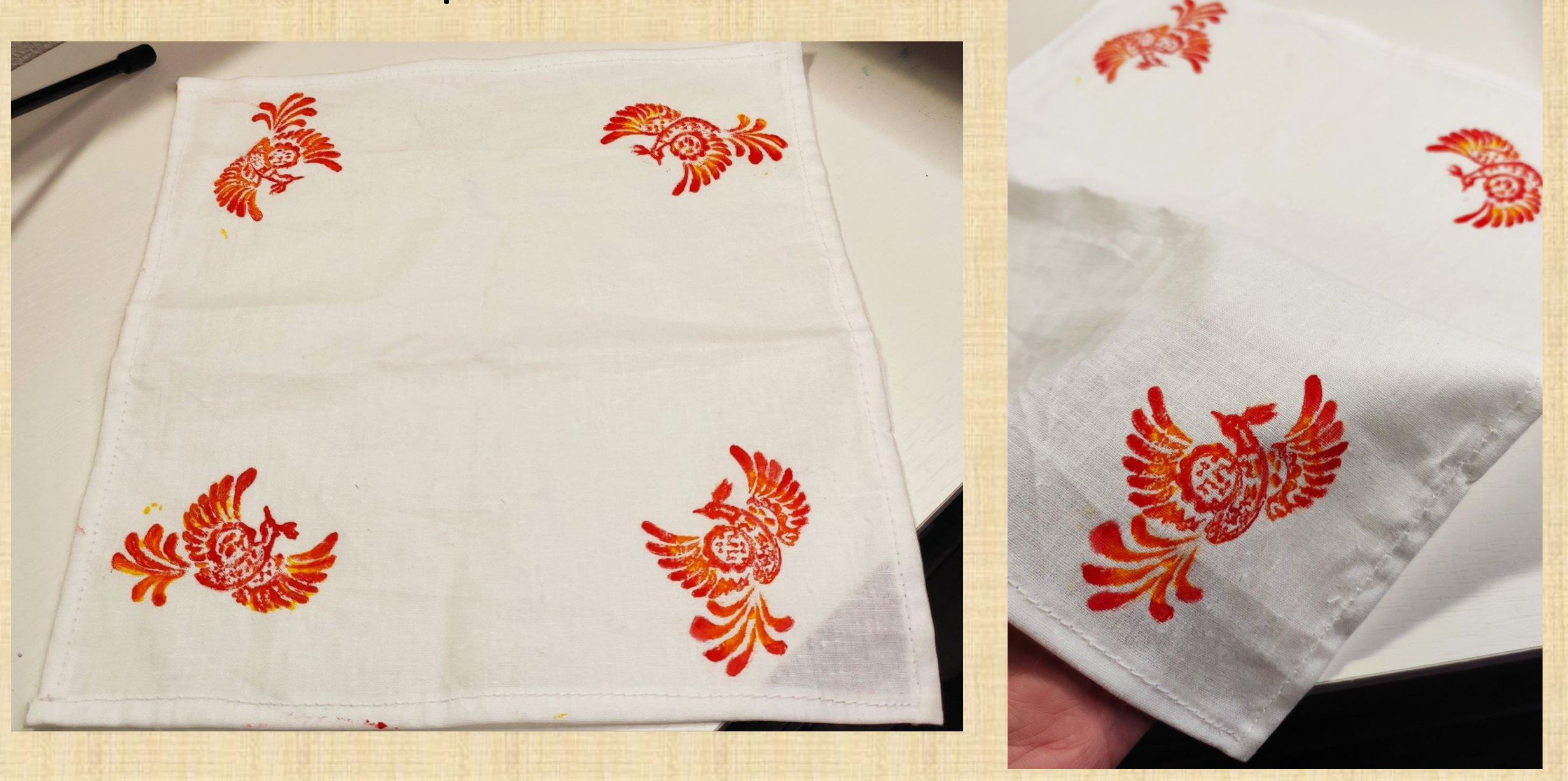

### Подведение итогов

### ВИДЫ УЧЕБНОЙ РЕФЛЕКСИИ:

69

физическая (успел - не успел); сенсорная (самочувствие: комфортно - дискомфортно); интеллектуальная (что понял, что осознал - что не понял, қақие затруднения испытывал); духовная (стал лучше - хуже, созидал или разрушал себя, других).

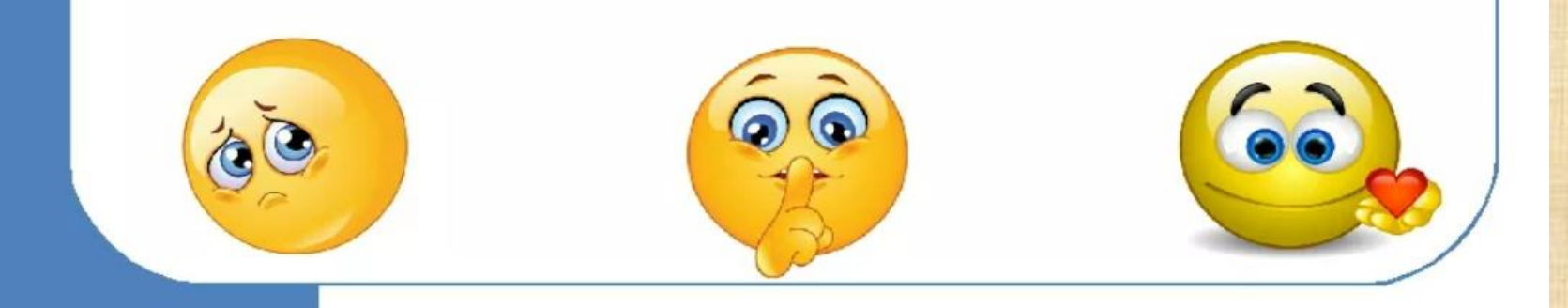

#### Используемые ресурсы:

#### 1. https://ru.wikipedia.org/wiki/Набойка

2. https://yandex.ru/images/search?from=tabbar&img\_url=https%3A%2F%2Fsun9- 31.userapi.com%2Fimpg%2Frt0yOGpUN2ZgQARiLY0ckRL4fJ30dvI6vW2wTw%2FOBNBEab Iw8s.jpg%3Fsize%3D604x339%26quality%3D95%26sign%3D8cb81681db9aa45b31b5a81 a8611d12a%26c\_uniq\_tag%3DwcLb2aQJEktacyw1k3Cxlpqhc\_9wb61YoEvobnjaaLk%26ty pe%3Dalbum&lr=117571&pos=21&rpt=simage&text=русский%20стиль%20набойка%2 0на%20ткани

3. https://yandex.ru/images/search?from=tabbar&img\_url=https%3A%2F%2Fsun9- 43.userapi.com%2Fimpf%2Fc845020%2Fv845020371%2Fff9c9%2FxMDotWkyPzk.jpg%3F size%3D604x403%26quality%3D96%26sign%3D3d1e58eb9cab21ab0e65248359484b6f% 26type%3Dalbum&lr=117571&pos=24&rpt=simage&text=русский%20стиль%20набойк а%20на%20ткани

4. https://www.tinkercad.com/dashboard